#### https://www.halvorsen.blog

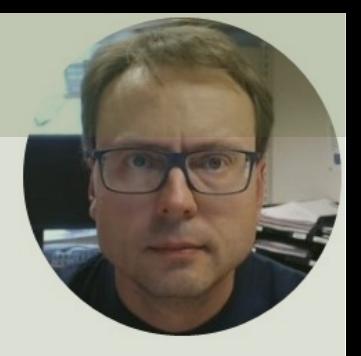

 $\mathbf{r}$ 

# Raspberry Pi Pico Logging Sensor Data

Hans-Petter Halvorsen

## Contents

- Introduction
- Raspberry Pi Pico
- TMP36 Temperature Sensor
- Datalogging and Analysis
	- File Handling in Python
	- Datalogging Example
	- Data Analysis Example
	- Final Datalogging and Analysis Solution

https://www.halvorsen.blog

# Introduction

Hans-Petter Halvorsen

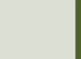

### Introduction

- In this Tutorial we will log data from a Temperature Sensor using MicroPython.
	- We will use a basic TMP36 Temperature Sensor
- We will Log Temperature Data on a File on the Raspberry Pi Pico Device.
- Then we will copy the File to our PC and are then ready to do some Data Analysis.
- We will create a simple Python Script that opens the File and Plot the Data. Here we will use ordinary Python and the matplotlib.

# What do you need?

- Raspberry Pi Pico
- A Micro-USB cable
- A PC with Thonny Python Editor (or another Python Editor)
- Breadboard
- Electronics Components like LED, Resistors, Jumper wires, etc.
- **Sensor**, we will use a **TMP36** Temperature Sensor in this Tutorial

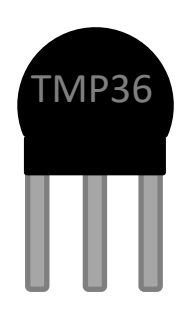

Hans-Petter Halvorsen

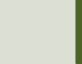

# Raspberry Pi Pico

https://www.halvorsen.blog

# R[aspberry Pi Pico](https://projects.raspberrypi.org/en/projects/getting-started-with-the-pico/1)

- Raspberry Pi Pico is a microcontroller board developed by the Raspberry Pi Foundation
- Raspberry Pi Pico has similar features as Arduino devices
- Raspberry Pi Pico is typically used for Electronics projects, IoT Applications, etc.
- You typically use MicroPython, which is a downscaled version of Python, in order to progral

https://www.raspberrypi.com/products/raspberry-pi-pico/

https://projects.raspberrypi.org/en/projects/getting-started

# Pico Pinout Pico Pinout

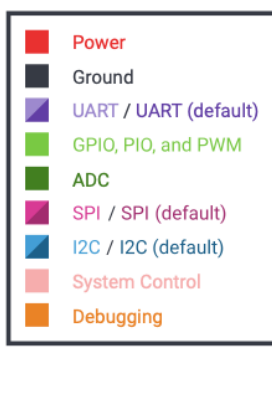

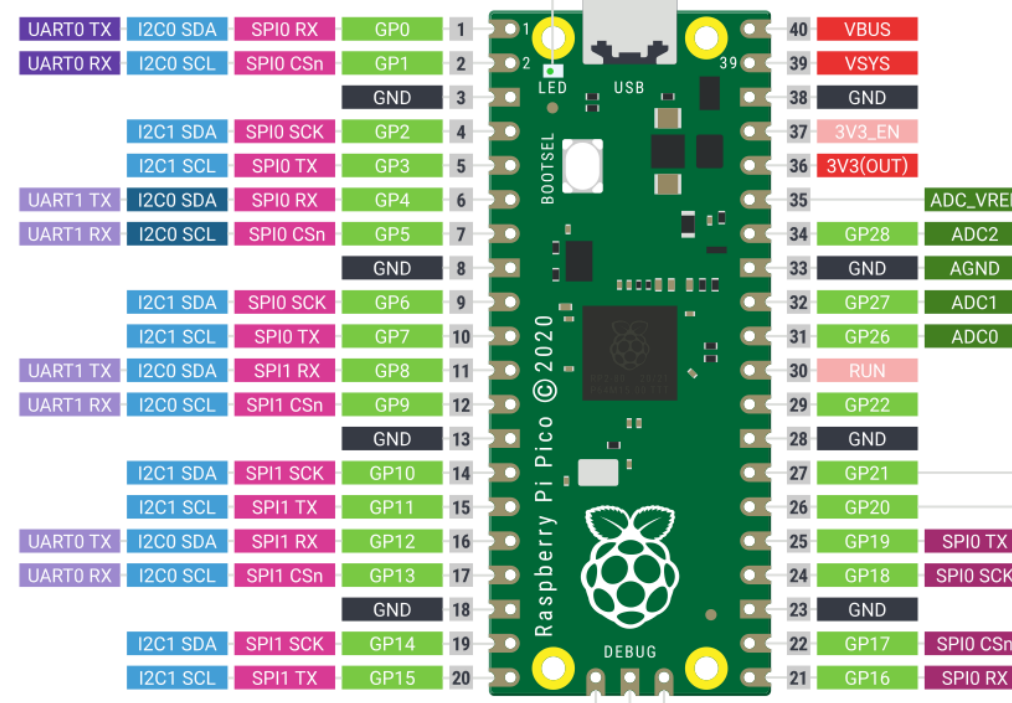

LED (GP25)

 $V =$ 

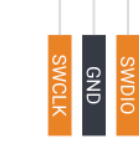

# Thonny

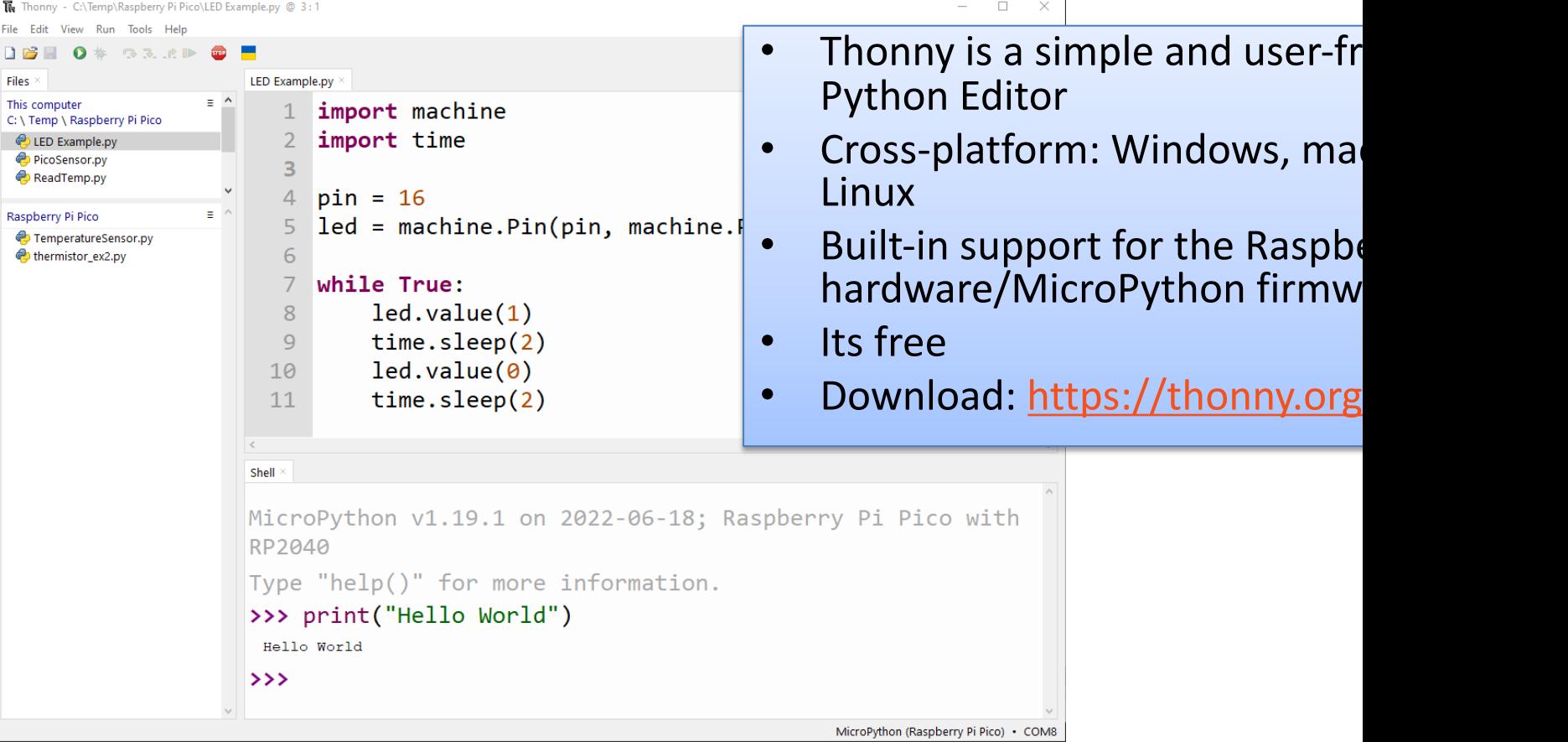

# MicroPython

- MicroPython is a downscaled version of Pyth
- It is typically used for Microcontrollers and constrained systems (low memory, etc.)
- Examples of such Microcontrollers that have tailormade MicroPython firmware are Raspb Pi Pico and Micro:bit
- https://micropython.org
- https://docs.micropython.org/en/latest/

### MicroPython Firmware

- The first time you need to install the MicroPython Firmware on your Raspberry Pi Pico
- You can install the MicroPython Firmware manually or you can use the Thonny Editor

#### Install MicroPython Firmware using T

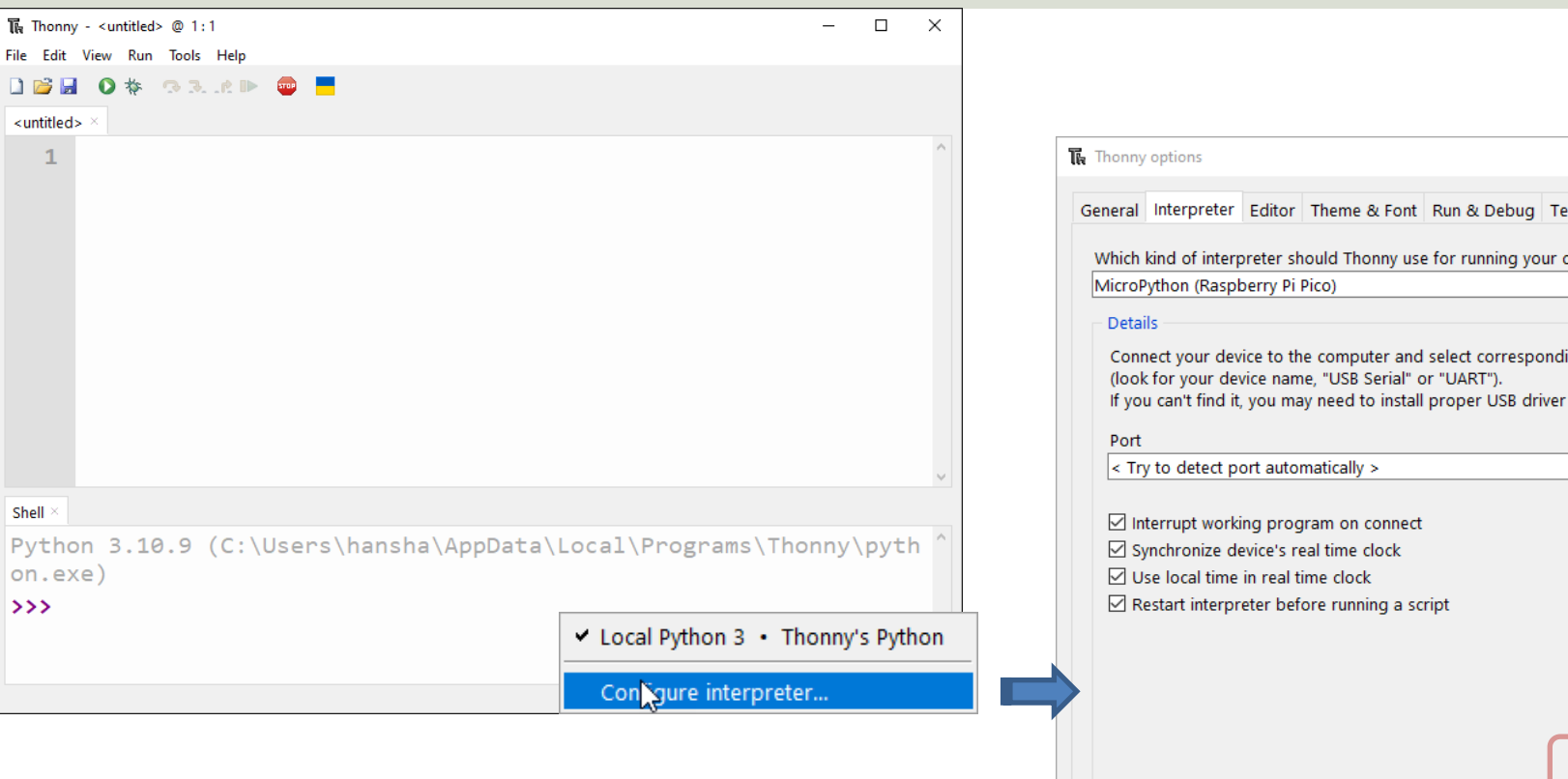

#### https://projects.raspberrypi.org/en/projects/getting-started-with-the-pico/3

TMP36 Temperature Sensor **TMP** 

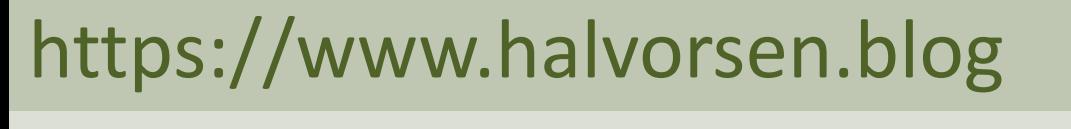

Hans-Petter Halvorsen

Tabl

### **TMP36 Temperature Sensor**

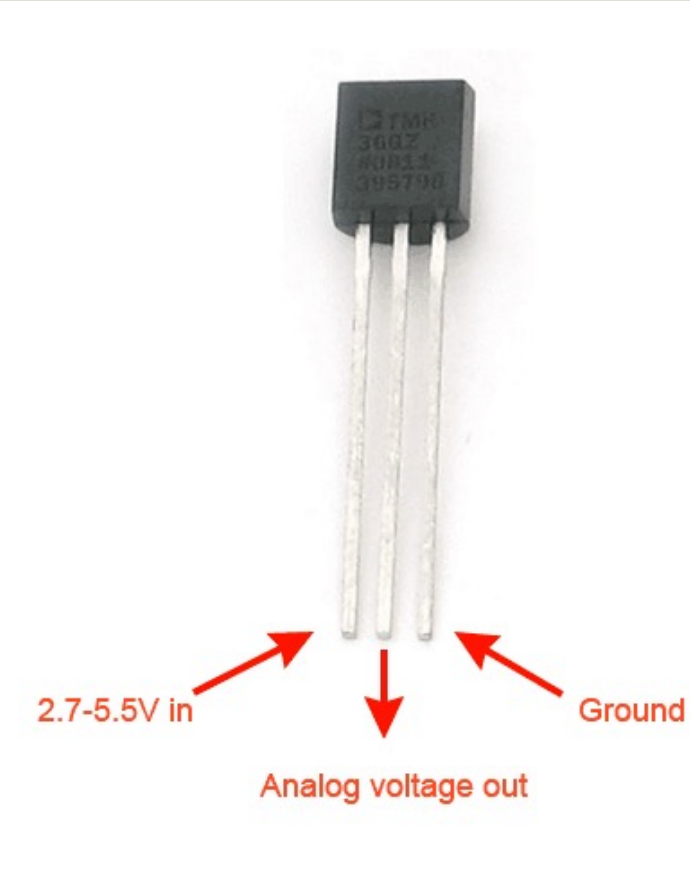

A Temperature sensor like TM36 solid-state technique to determi temperature.

They use the fact as temperature increases, the voltage across a di increases at a known rate.

https://learn.adafruit.com/tmp36-temperature-

### TMP36 Wiring

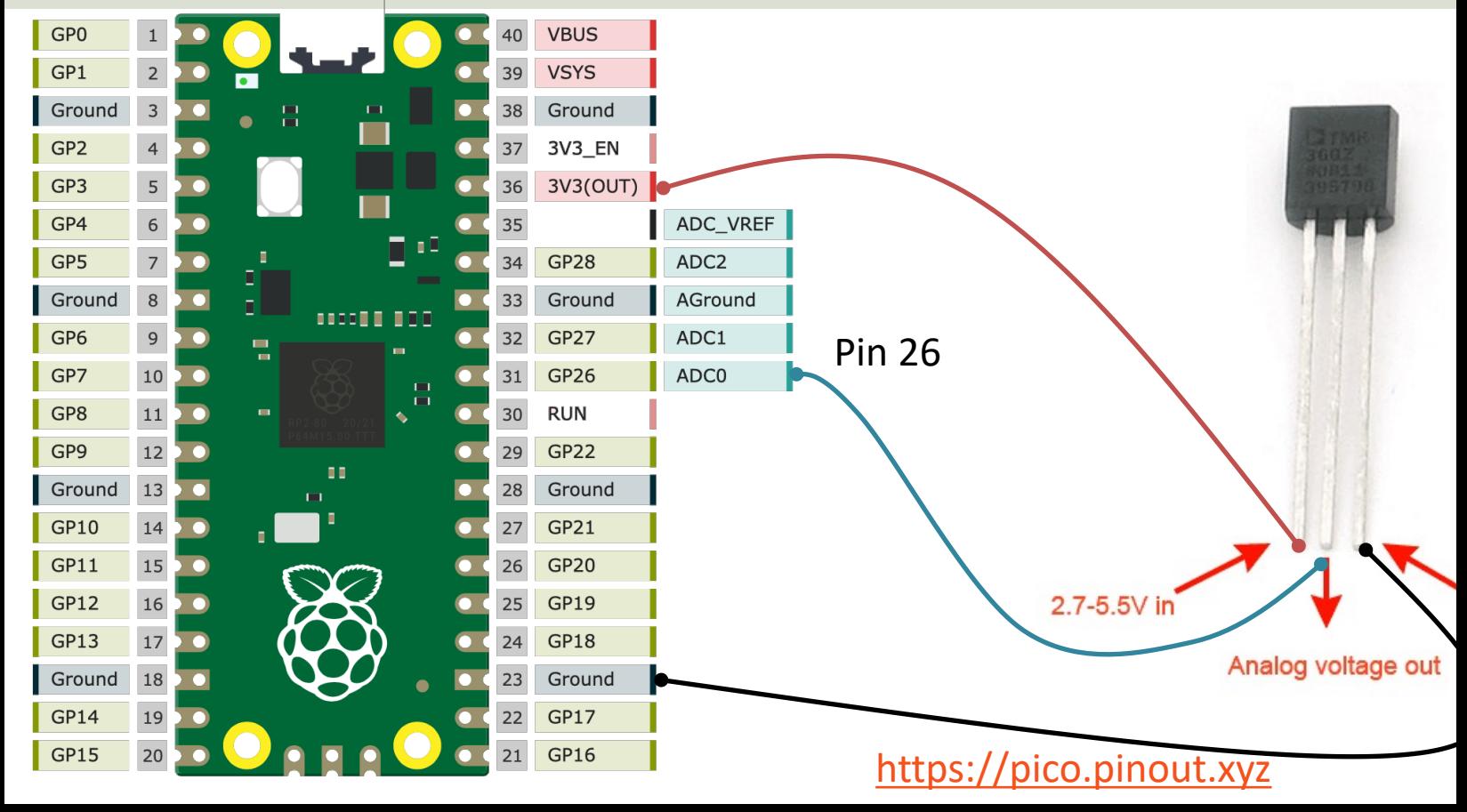

### ADC Value to Voltage Value

Analog Pins: The built-in Analog-to-Digital Converter (ADC) on Pico is 16bit, producing values from 0 to 65535.

The read  $u16$  () function gives a value between 0 and 65535. It must be converted to a Voltage Signal 0 - 3.3v

```
ADC = 0 \rightarrow 0vADC = 65535 -> 3.3v
```
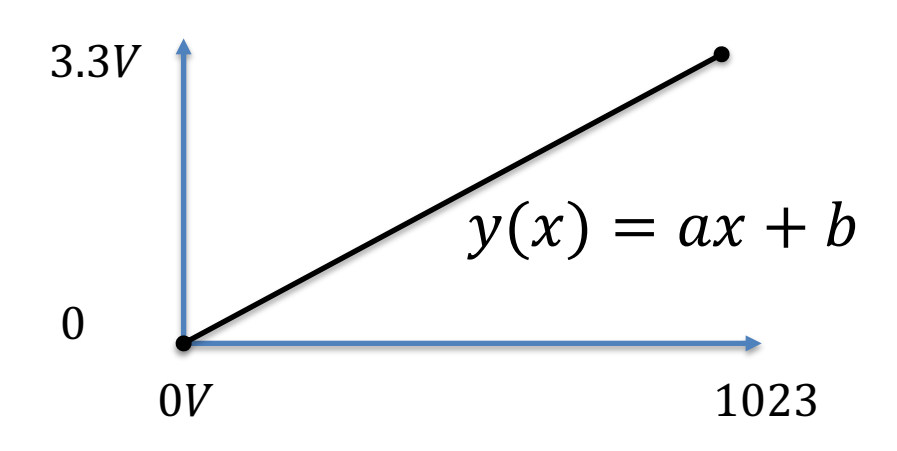

This gives the following conversion formula:

$$
y(x) = \frac{3.3}{65535}x
$$

### Voltage to degrees Celsius

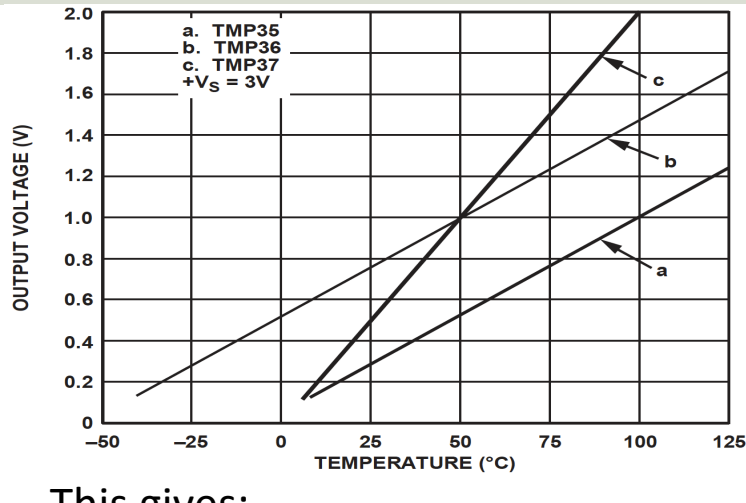

This gives:

$$
y - 25 = \frac{50 - 25}{1 - 0.75} (x - 0.75)
$$

Then we get the following formula:  $y = 100x - 50$ 

Convert form Voltage (V) to degrees ( From the **Datasheet** we have:

$$
(x_1, y_1) = (0.75V, 25^{\circ}C)
$$
  

$$
(x_2, y_2) = (1V, 50^{\circ}C)
$$

There is a linear relationship betweer Voltage and degrees Celsius:

$$
y = ax + b
$$

We can find a and b using the following known formula:

$$
y - y_1 = \frac{y_2 - y_1}{x_2 - x_1} (x - x_1)
$$

Datasheet: https://cdn-learn.adafruit.com/assets/assets/000/010/131/original/TMP35

### TMP36 Example

```
from machine import ADC
from time import sleep
```

```
adepin = 26tmp36 = ADC(adcpin)
```

```
while True:
    adc_value = tmp36.read_u16()
    volt = (3.3/65535) *adc value
    degC = (100*volt) - 50print(round(degC, 1))
    sleep(5)
```

```
The Thonny - C:\Users\hansha\OneDrive\Documents\Industrial IT and Automation\IoT\Raspberry Pi Pico\Code Examples\tmp36.py @ 4:12
                                                                                                            \Box\timesTools Help<br>33 A P D<br>achine import ADC
tmp36.py
                                                                                                                   \mathcal{O}_2\mathbf{1}from time import sleep
   \overline{2}\overline{\mathbf{3}}adepin = 264
   5
       tmp36 = ADC(adopin)6
   \overline{7}while True:
             adc_value = tmp36.read_u16()8
   \overline{9}#print(adc value)
  10
  11volt = (3.3/65535)*adc_value12#print(volt)
  1314degC = (100 * volt) - 5015
             print(round(degC, 1))16
  17sleep(5)\mathcal{L}_{\mathcal{A}}\,<\,\rightarrowShell
>>> %Run -c $EDITOR CONTENT
                                                                                                                   \land25.7
  25.6
  27.5
  30.328.8
  27.226.8
  26.7
                                                                                                                   v
                                                                                      MicroPython (Raspberry Pi Pico) • COM6
```
Hans-Petter Halvorsen

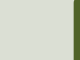

# Datalogging and Analy

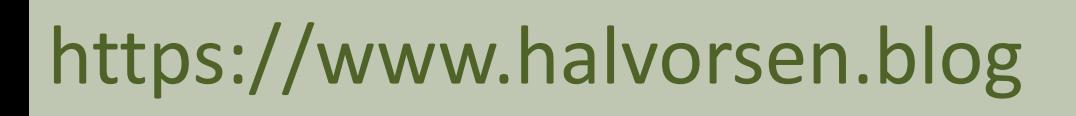

### Datalogging and Analysis

- We will read data from a Temperature Sensor using Raspberry Pi Pico and MicroPython
- We will then Log Temperature Data on a File on the Pico Device
- Then we will copy the File to our PC and are then ready to do some Data Analysis
- Finally, we will create a simple Python Script that opens the File and Plot the Data. Here we will use ordinary Python and the matplotlib

#### Datalogging and Analysis

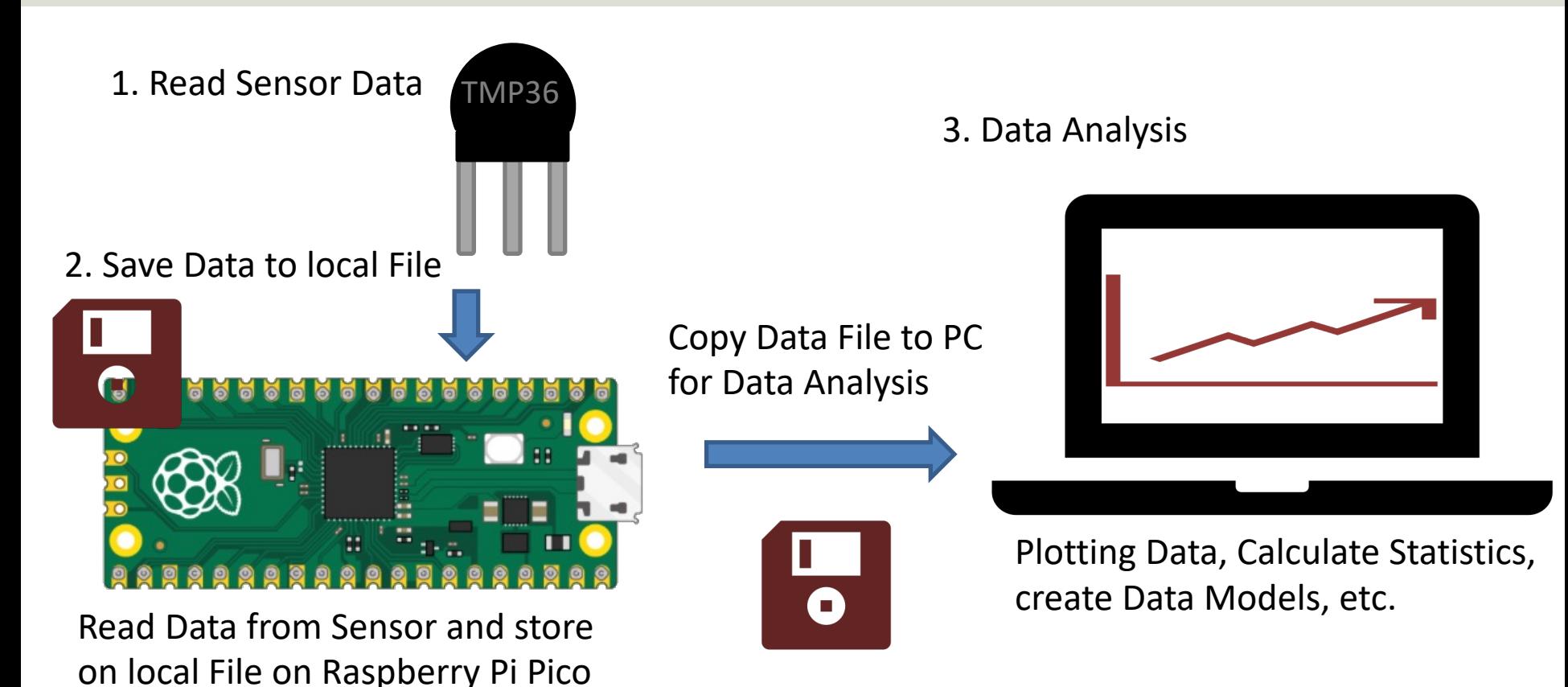

https://www.halvorsen.blog

# File Handling in Pytho

Hans-Petter Halvorsen

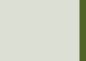

### File Handling in Python

Write Data to a File:

$$
file = open("data.txt", "w")
$$

"w" - write Use "a" (append) if you don't want to delete existing Data

file.**write**("Hello World")

file.**close**()

Read Data from a File:

file = **open**("data.txt", "**r**")

"r" - read

$$
data = file.read()
$$

file.**close**()

#### Open and Write Data to File in Python

filename = "data.txt" file = **open**(filename, "**w**") data = "Hello World" file.**write**(data)

file.**close**()

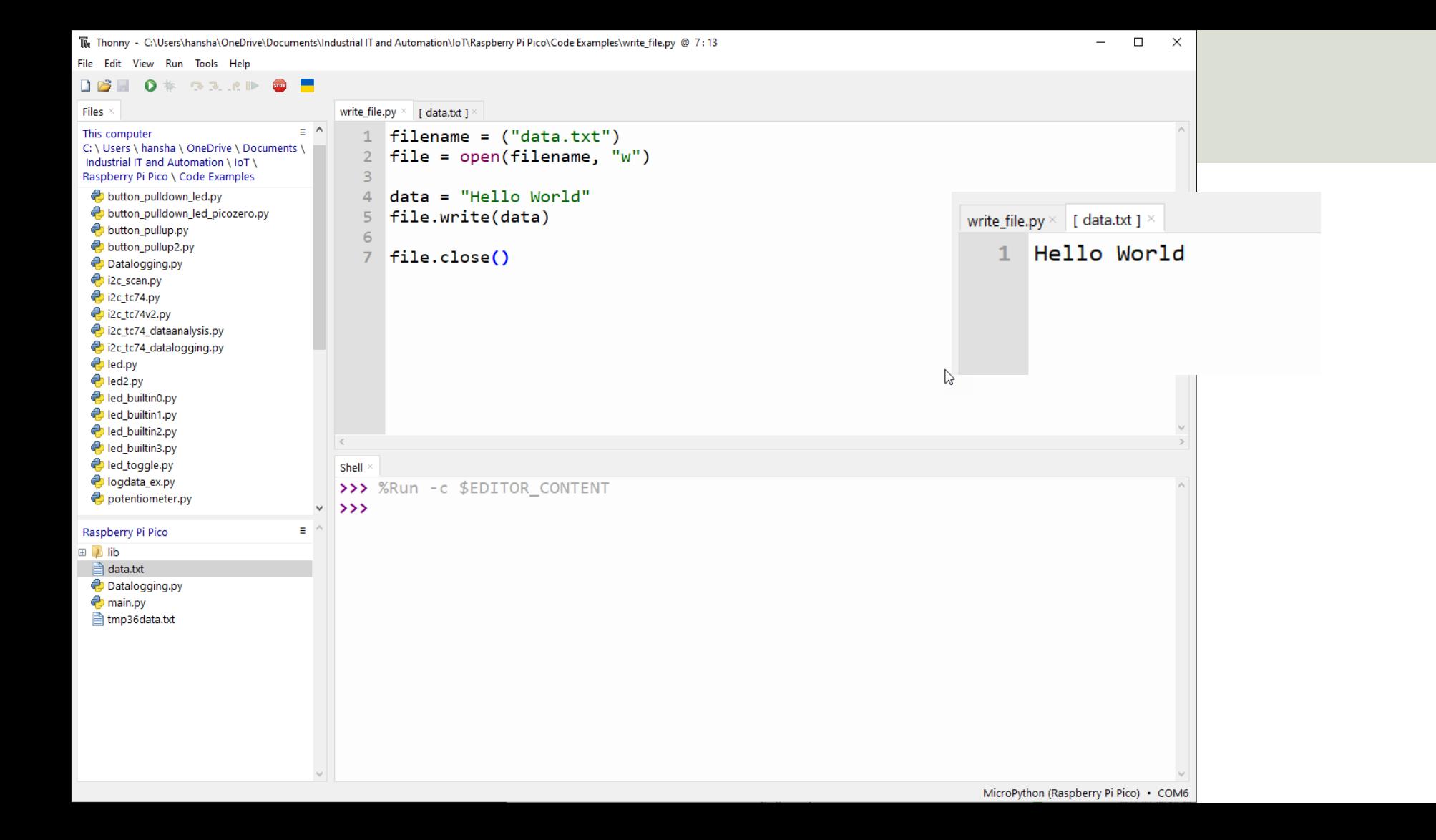

### Save Data to File in a While Loop

from time import sleep

filename = "data.txt" file = **open**(filename, "w")

**while True:**

data = "Hello World**\n**" file.**write**(data) **file.flush()** sleep(5)

file.**close**()

We use **\n** for adding a New Line in each iteration.

Here, it is important that you use **flush()**inside the While loop in order to save ("flush") data to the file in each iteration. If not, the data may not be saved to the file if you suddenly unplug the power supply from the Raspberry Pi Pico, etc.

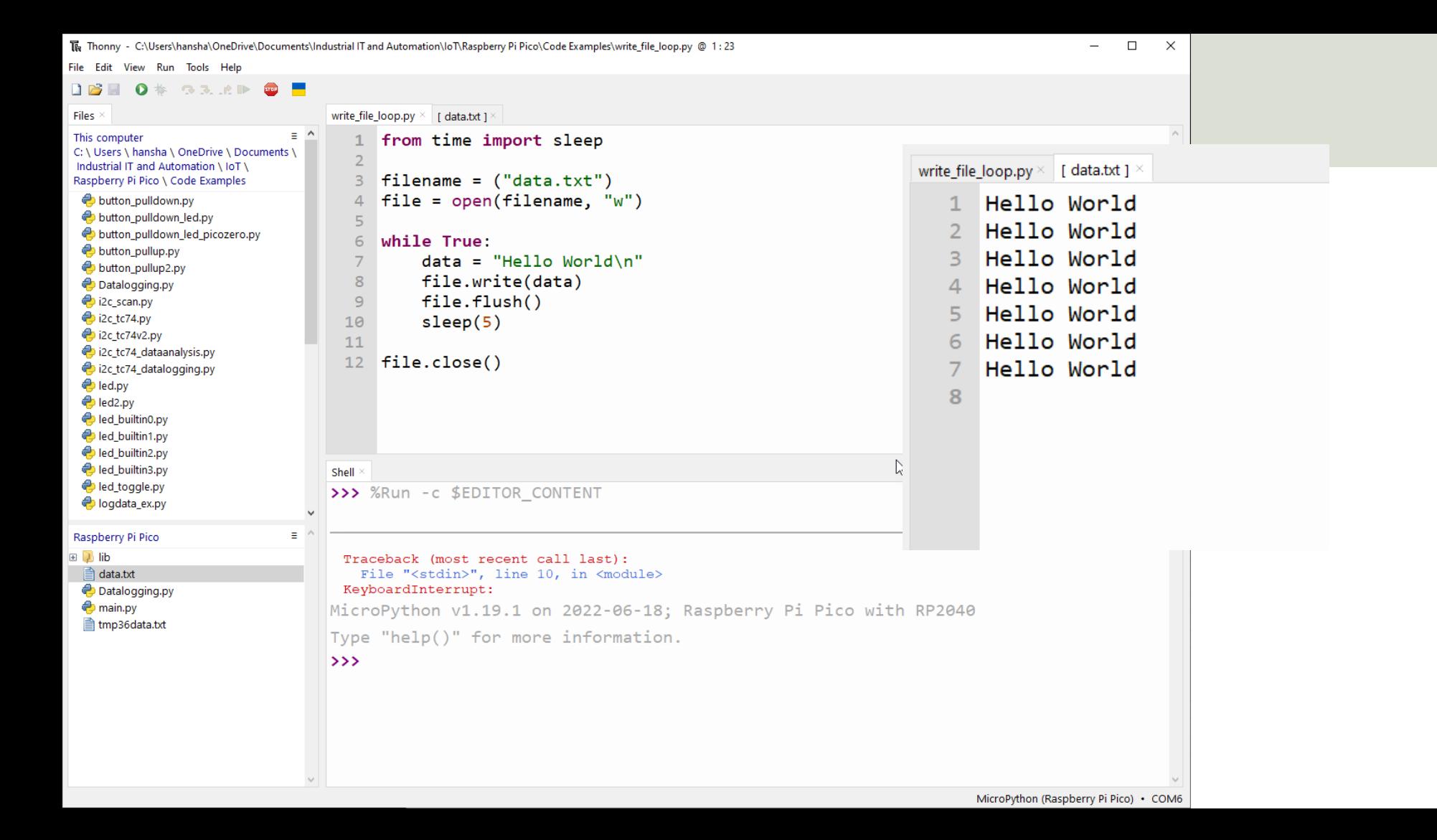

Hans-Petter Halvorsen

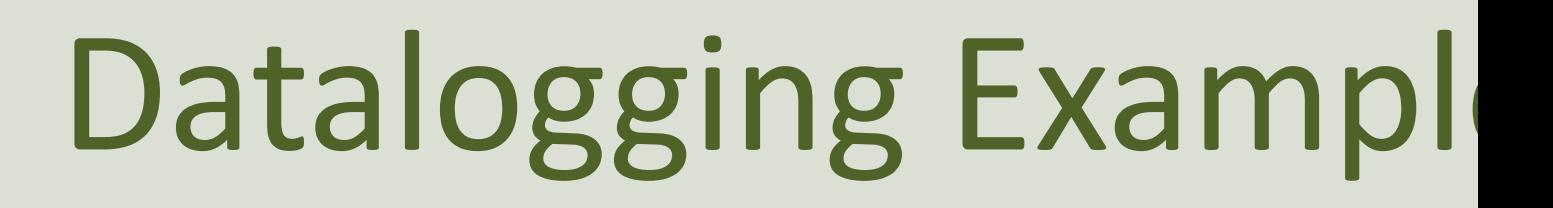

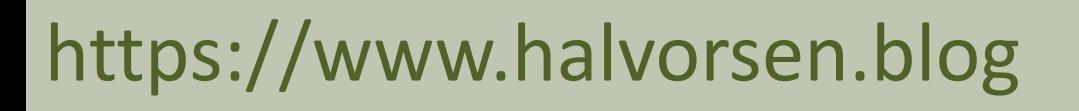

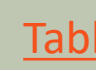

### Datalogging Example

- We will read data from a Temperature Sensor using Raspberry Pi Pico and MicroPython
- We will then Log Temperature Data on a File on the Pico Device

```
from machine import ADC
from time import sleep
adepin = 26tmp36 = ADC(adepin)def ReadTemperature():
    adc value = tmp36.read ul6()volt = (3.3/65535)*abc value
   temp = (100*volt) - 50degC = round(temp, 1)print(degC)
   return degC
# Open File
file = open("tmp36data.txt", "w")def writefiledata(t, x):
   time = str(t)value = str(round(x, 2))file.write(time + "\t" + value)
   file.write("\n")
   file.flush()
k = 0Ts = 5while True:
   degC = ReadTemperature()
   writefiledata(k*Ts, degC)
   k = k + 1sleep(Ts)
```
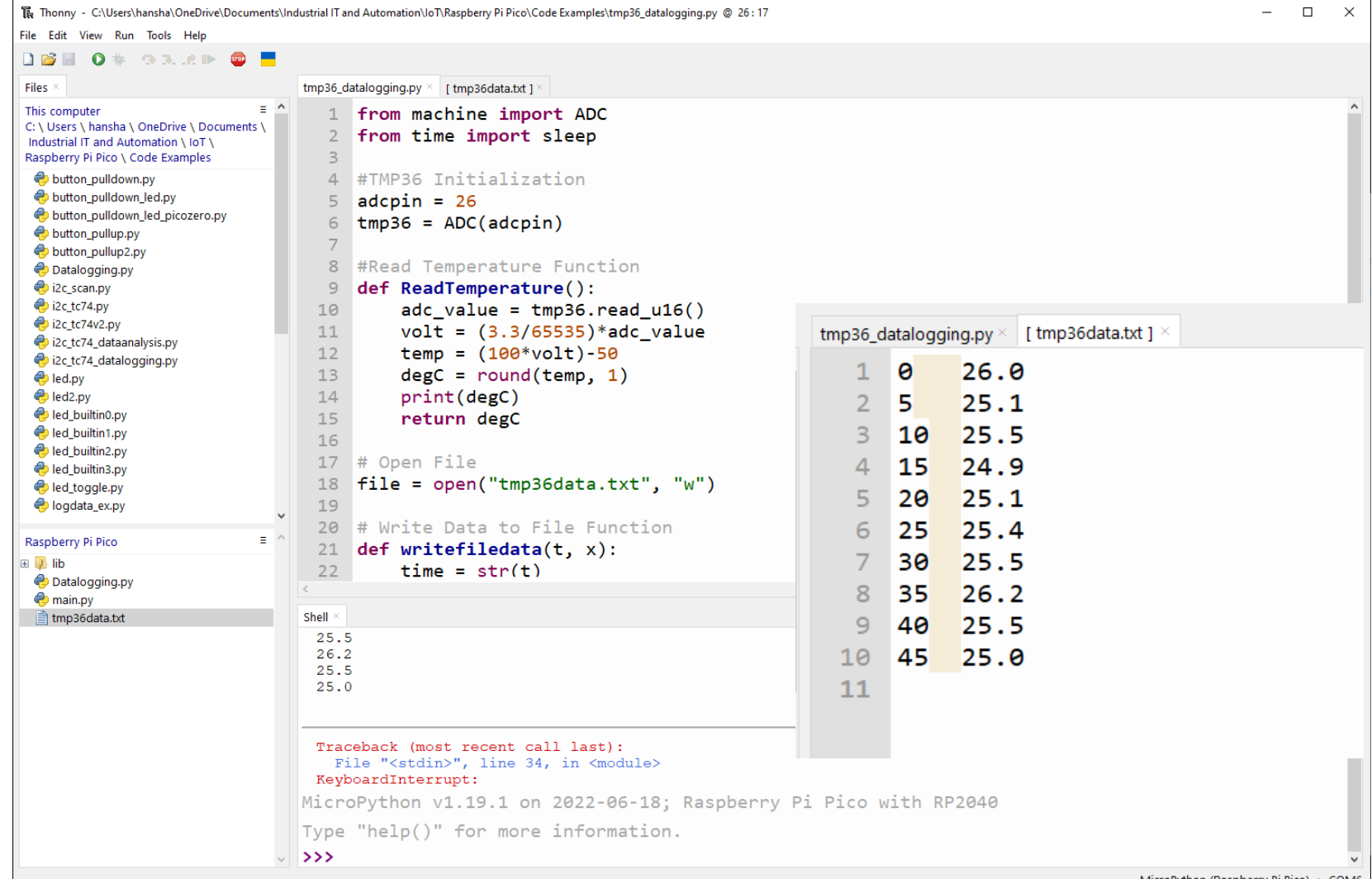

#### Improved Code v2

- We will create a Separate Python Module (a separate Python File) with 2 Classes
- Class Sensor deals with the sensor reading
- Class File deals with the file writing

from machine import ADC

#### **Datalogging.py**

#### **class Sensor:**

```
def init (self, pin):
   self.sensor = ADC(pin)
```

```
def ReadTemperature(self):
    adc value = self.sensor.read u16()volt = (3.3/65535)*adc valuetemp = (100*volt) - 50deqC = round(temp, 1)print(degC)
    return degC
```

```
class File:
```

```
def init (self, filename):
   self.file = open(filename, "w")
```

```
def WriteData(self, t, x):
    time = str(t)value = str(round(x, 2))self.file.write(time + "\tt \t{t}" + value)
    self.file.write("\n")
    self.file.flush()
```
#### Logdata\_ex.py

```
from Datalogging import Sensor, File
from time import sleep
adepin = 26tmp36 = Sensor(adcpin)
filename = "tmp36data.txt"myfile = File(filename)
k = 0Ts = 5while True:
    degC = tmp36.ReadTemperature()
    myfile.WriteData(k*Ts, degC)
   k = k + 1sleep(Ts)
```
#### Improved Code v3

- We want to run the Datalogging without have a PC attached to the Pico
- We need to save the code as "**main.py**", then this code will run when we plug the Pico to a Power Supply (PS)
- Finally, since we don't see if the code is running or not on the Pico, I have added a code update that toggles the built-in LED in each iteration inside the While loop

```
from machine import ADC
class Sensor:
   def init (self, pin):
       self.sensor = ADC(pin)def ReadTemperature(self):
       adc value = self.sensor.read u16()volt = (3.3/65535)*adc valuetemp = (100*volt) - 50deqC = round(temp, 1)print(degC)
       return degC
class File:
   def init (self, filename):
       self.file = open(filename, "w")def WriteData(self, t, x):
       time = str(t)value = str(round(x, 2))self.file.write(time + "\tt \t{t" + value})
       self.file.write("\n")
       self.file.flush()
                                              from Datalogging import Sensor, File
                                              from time import sleep
                                              from machine import Pin
                                              pin = 25led = Pin(pin, Pin.OUT)
                                              adepin = 26tmp36 =<mark>Sensor(adcpin)</mark>filename = "tmp36data.txt"myfile = File(filename)
                                              k = 0Ts = 5while True:
                                                  degC = tmp36.ReadTemperature()
                                                  led.toggle()
                                                  myfile.WriteData(k*Ts, degC)
                                                  k = k + 1sleep(Ts)
                               Datalogging.py main.py
```
#### Results

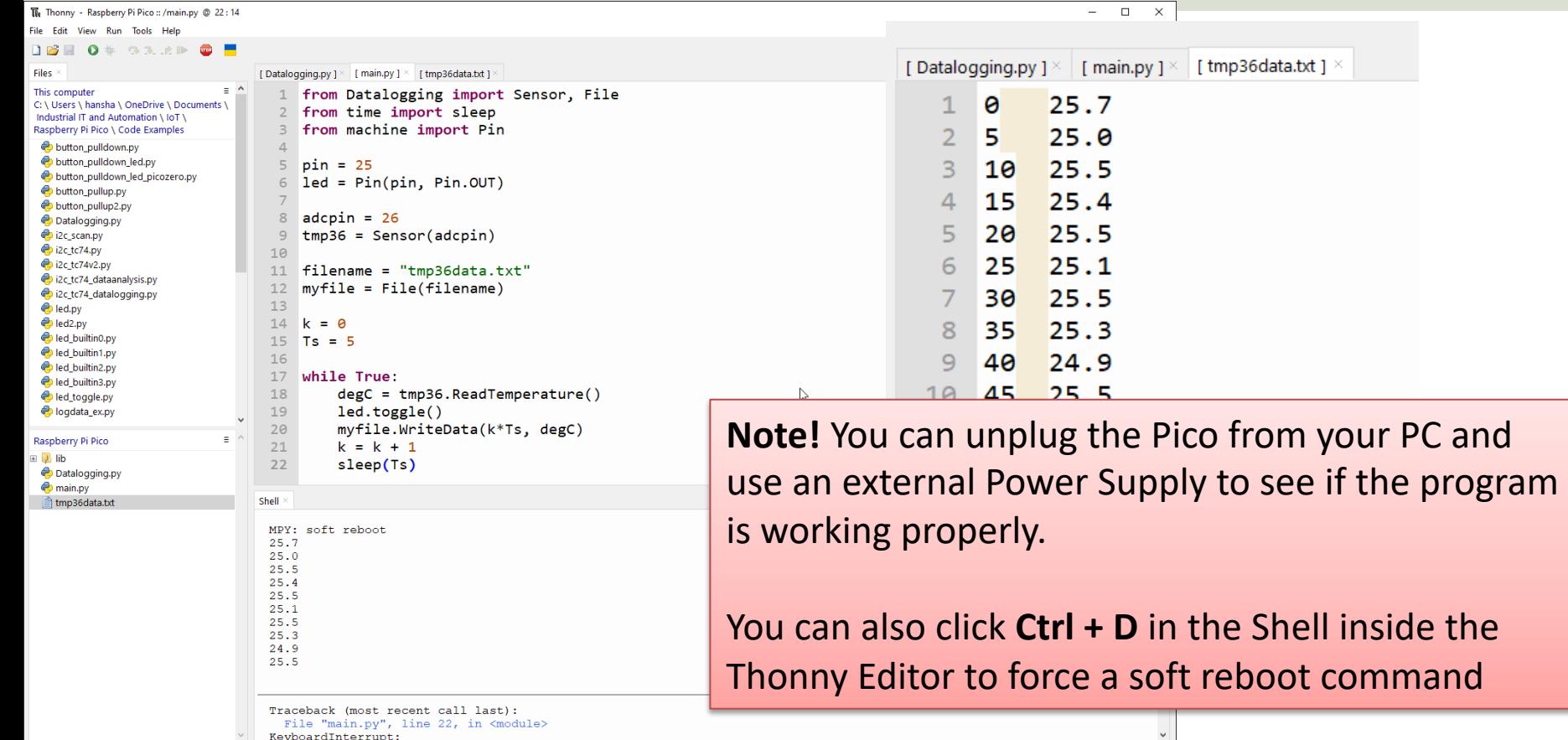

MicroPython (Raspberry Pi Pico) · COM6

Python

Hans-Petter Halvorsen

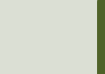

# Data Analysis Examp

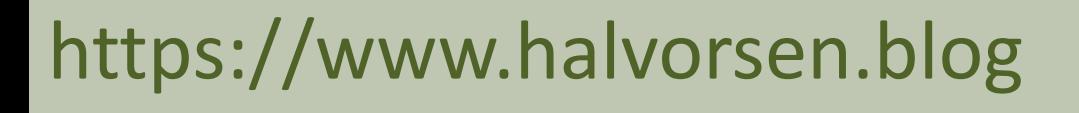

#### Data Analysis Example

- We will copy the File to our PC and are then ready to do some Data Analysis
- Finally, we will create a simple Python Script that opens the File and Plot the Data.
- Here we will use ordinary Python and the matplotlib

```
\mathcal{L} . The contract of \mathcal{L} is the contract of \mathcal{L} is the contract of \mathcal{L} is the contract of \mathcal{L}import matplotlib.pyplot as plt
# Open File
f = open("tmp36data.txt", "r")
# Transform File Data into x Array and y Array that can be used for plotting
x = []V = []k = 0for record in f:
     record = record.replace("\n", "")
     record = record.split(" \t")x.append(int(record[0]))
     y.append(float(record[1]))
     k=k+1f.close()
plt.plot(x,y, '-o')
plt.title('Temperature Data from TC74 Sensor')
plt.xlabel('Time[s]')
plt.ylabel('Temperature[°C]')
plt.grid()
plt.show()
```
**N** Figure 1

«← → + Q ≡ ∠ B

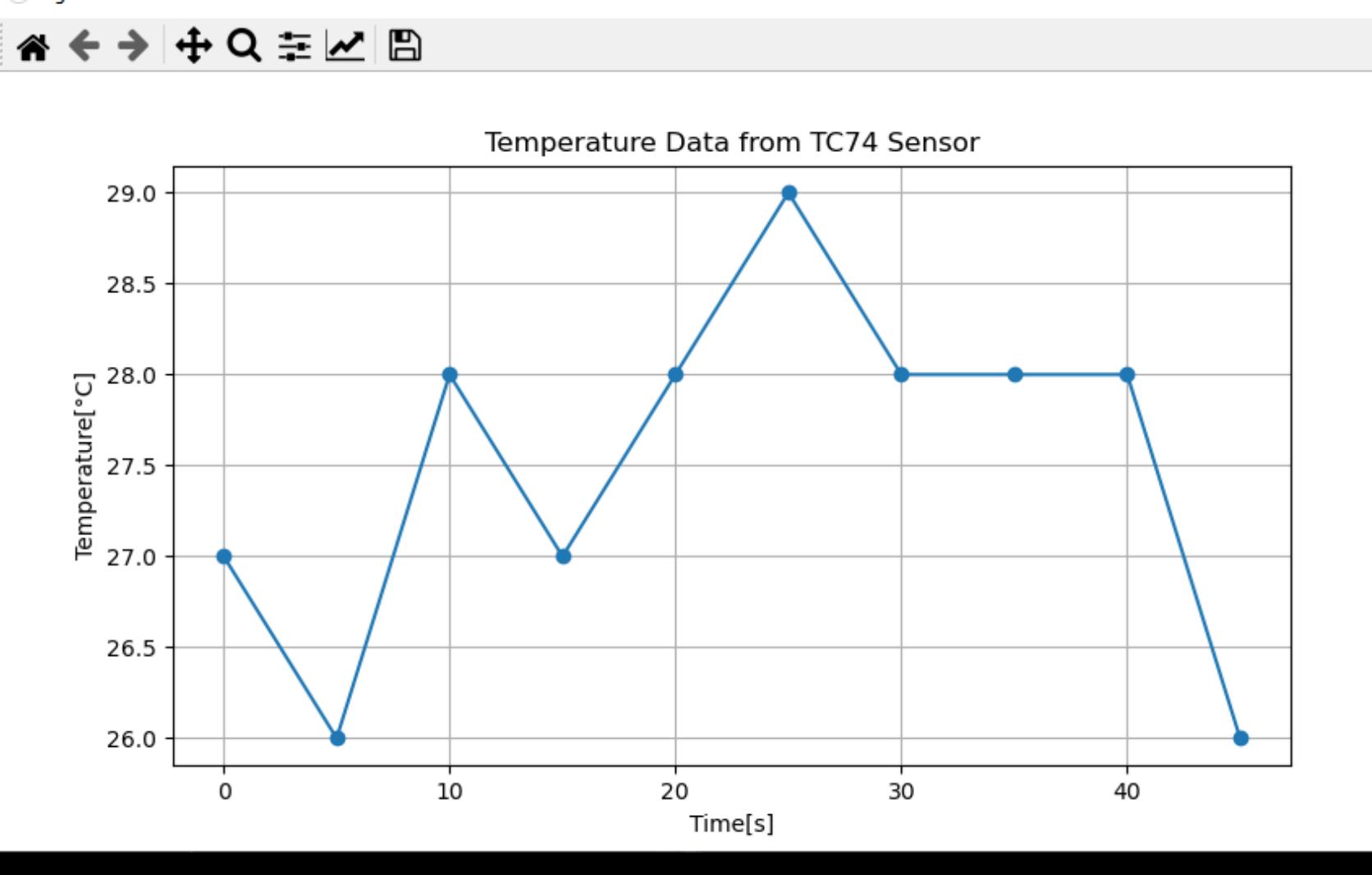

 $\Box$  $\times$  https://www.halvorsen.blog

# Final Datalogging an Analysis Solution

Hans-Petter Halvorsen

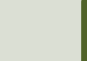

from machine import ADC import time

#### **class Sensor:**

def \_\_ init (self, pin): self.sensor = ADC(pin)

#### **def ReadTemperature(self):**

adc\_value = self.sensor.read\_u16()  $volt = (3.3/65535)*adc value$  $temp = (100*volt) - 50$  $degC = round(temp, 1)$ return degC

#### **class File:**

```
def __ init (self, filename):
    self.file = open(filename, "w")
   self.file.write("TimeStamp" + "\t" + "TemperatureValue" + "\n")
```
#### **def WriteData(self, t, x):**

 $time = str(t)$ value =  $str(round(x, 2))$ self.file.write(time + "\t" + value) self.file.write("\n") self.file.flush()

#### **def GetDateTime(self):**

 $datetime = time.localtime()$ 

```
year = str(datetime[0])
```
 $month = str(datatime[1])$ if  $(len(month) == 1)$ :  $month = "0" + month$ 

```
day = str(datatime[2])if (len (day) == 1):
   day = "0" + day
```
hour =  $str(datetime[3])$ if  $(len(hour) == 1)$ : hour =  $"0" + hour$ 

```
minute = str(datatime[4])if (len(minute) == 1):
   minute = "0" + minute
```
 $second = str(datatime[5])$ if  $(len(second) == 1)$ :  $second = "0" + second$ 

 $d = year + "." + month + "." + day$  $t = hour + "t" + minute + "t" + second$ timestamp =  $d + " " + t$ return timestamp

#### **Datalogging.py**

#### **Datalogging**

from Datalogging import Sensor, File from time import sleep from machine import Pin

```
pin = 25led = Pin(pin, Pin.OUT)
```

```
adcpin = 26tmp36 =<mark>Sensor(adcpin)</mark>
```

```
filename = "tmp36data.txt" 
myfile = File(filename)
```

```
k = 0Ts = 5
```

```
while True:
    led.on()
    degC = tmp36.ReadTemperature()
    timestamp = myfile.GetDateTime()
   print(" T = " + str(deqC) + "C" + " @ " + timestepsamp)
```

```
myfile.WriteData(timestamp, degC)
k = k + 1led.off()
sleep(Ts)
```
#### **main.py**

plt.show()

```
import csv
import matplotlib.pyplot as plt
# Transform File Data into x Array and y Array that can be used for plotting
x = []y = []
k = 1log file = open("tmp36data.txt", "r", encoding="utf8")
reader = \text{csv.DictReader}(\text{log file, delimiter="\tfor record in reader:
    ts = record["TimeStamp"]
   ts = ts.split("")d = ts[0] #Datepart
    t = ts[1] #Timepart
    x.append(t)
    tv = record["TemperatureValue"]
    y.append(tv)
    k=k+1plt.plot(x,y, '–o')plt.title('Temperature Data from TC74 Sensor')
plt.xlabel('Time[s]')
plt.xticks(rotation=270)
plt.ylabel('Temperature[°C]')
plt.grid()
```
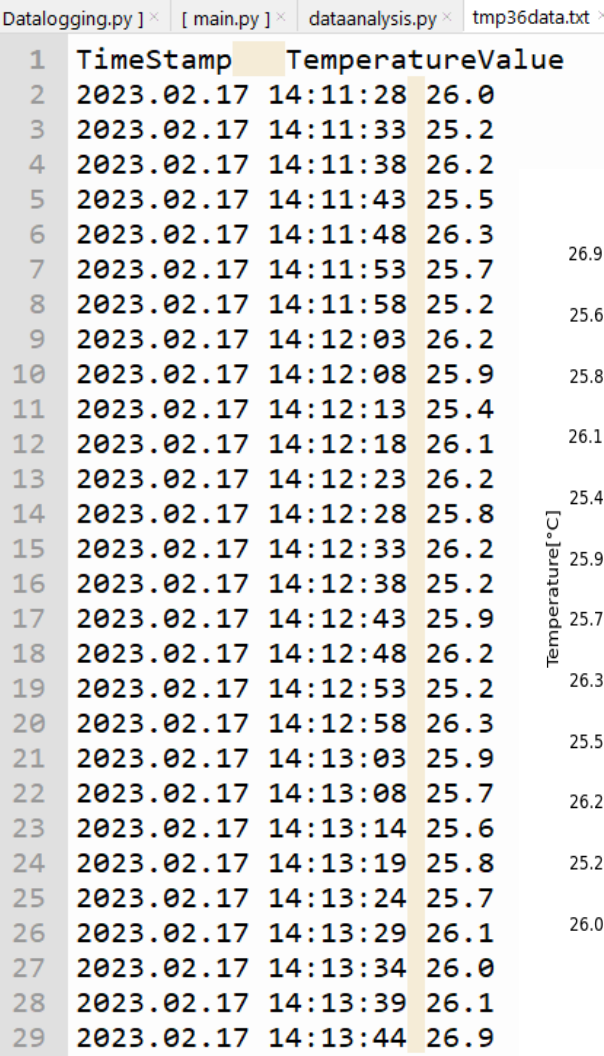

#### Results

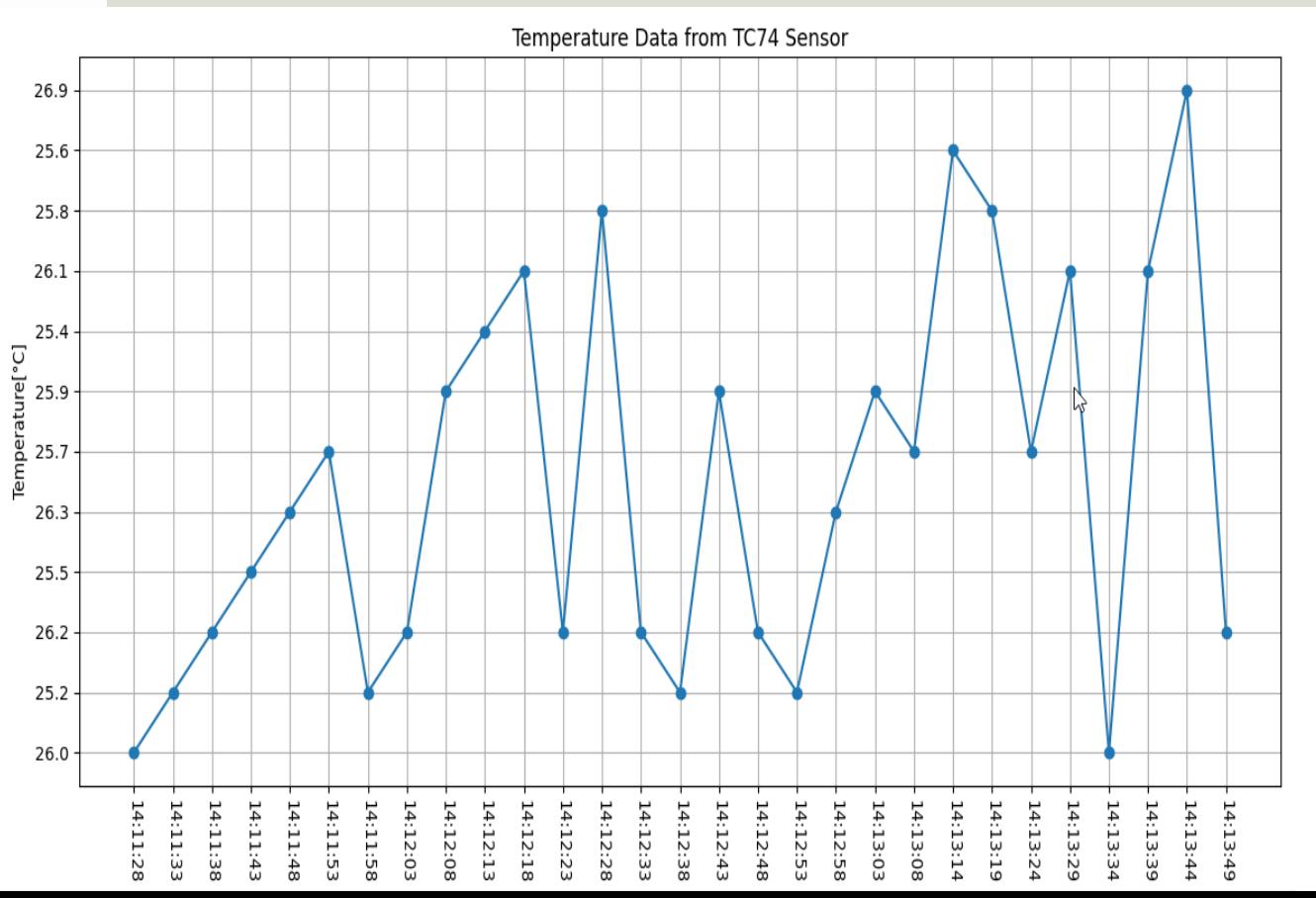

#### Summary

- We have made a basic Datalogging application that can run on the Pico without having a PC attached to it
- The Data was stored on a local File on the Pico itself
- Then we copied the File to the PC and was doing some basic Data Analysis on the Data stored on the File
- The Datalogging and Data Analysis System was made in iterations until we get satisfying results

# Raspberry Pi Pico Resourc

- Raspberry Pi Pico: https://www.raspberrypi.com/products/raspberry-pi-pi
- Raspberry Pi Foundation:

https://projects.raspberrypi.org/en/projects?hardware[]=pico

- Getting Started with Pico: https://projects.raspberrypi.org/en/projects/getting-started-with-the-picons
- MicroPython: https://docs.micropython.org/en/latest/index.html

#### Hans-Petter Halvorsen

#### University of South-Eastern Norway www.usn.no

E-mail: hans.p.halvorsen@usn.no Web: https://www.halvorsen.blog

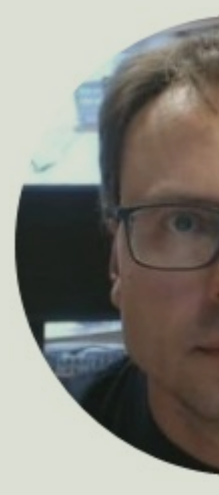

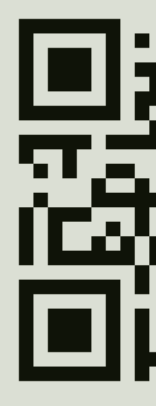